# vt markets

**برای ورود و ثبت نام در بروکر Markets VT ابتدا از طریق لینک زیر، وارد سایت این بروکر شوید:**

**[ورود به سایت بروکر وی تی مارکتس \)](https://vtm.pro/ZniaYb)کلیک نمایید(**

**در صورت باز نشدن لینک از VPN استفاده کنید** 

**اطالعات خواسته شده را با انگلیسی وارد کنید.**

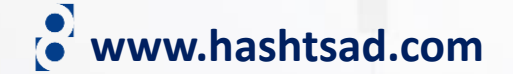

## در عرض 5 دقیقه حساب کاربری واقعی باز کنید. اطلاعات خواسته شده را وارد نمایید

 $\checkmark$ 

 $\sim$ 

كشور محل اقامت

#### يست الكترونيك

كلمه عبور

• 8 تا 16 کاراکتر مورد نیاز است · حداقل از 1 حرف بزرگ (A–Z) و 1 حرف کوچک (a–z) استفاده کنید • حداقل از 1 عدد (0-9) و 1 كاراكتر خاص (84\*&\*\*&\*.()) استفاده كنيد

ارجاع دهنده (اختیاری)<br>این **قسمت را خالی بگذارید** 

یک حساب کاربری واقعی باز کنید

روي دکمه بالا کلیک کنید

#### **MT5 Software Important Notice**

Dear Client,

Per

lelp

 $\langle$ 

As part of our commitment to provide the most reliable service to our clients, we have completed the MT5 maintenance and upgrade on 16th March, 2024. If you have login issue on the MT5 software, please follow the instructions below to ensure successful login of your PC and Mobile version of MT5 live and demo accounts:

1. Completely uninstall the original MT5 software, to make sure the new version of MT5 can work successfully.

2. Install the latest version of MT5 from our official website or via the installation package after the uninstallation of the old version:

PC: https://download.mql5.com/cdn/web/vt.markets.pty/mt5/vtmarkets5setup.exe

iOS: https://download.mql5.com/cdn/mobile/mt5/ios?server=VTMarkets-Demo, VTMarkets-Live

Android: https://download.mql5.com/cdn/mobile/mt5/android?server=VTMarkets-Demo, VTMarkets-Live

Need Help? Live Chat  $\left( \right)$ 

( $\bullet$  www.hashtsad.com

كليک کنيد

#### Personal information

Help us learn a little more about you.

\* First name **نام** First name

**جنسیت نام خانوادگی**

**ملیت تاریخ تولد** Day

**آدرس ایمیل شماره تلفن همراه**98  $\checkmark$ 

#### Middle name

Middle name

Iranian

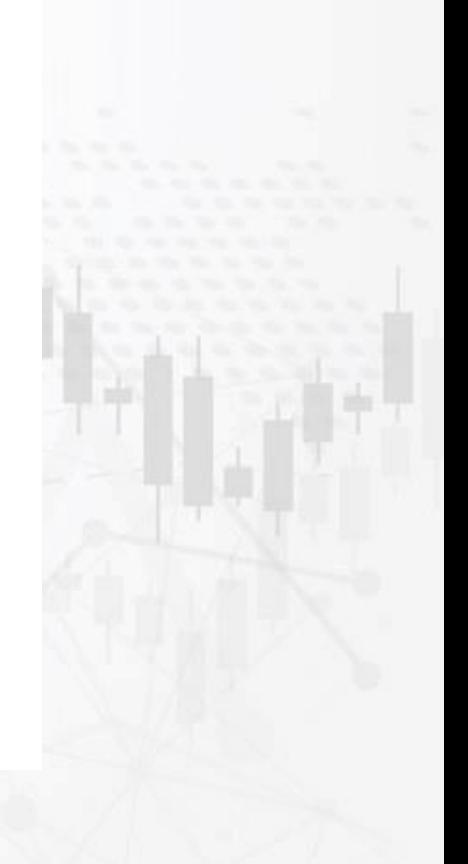

 $\checkmark$ 

 $\checkmark$ 

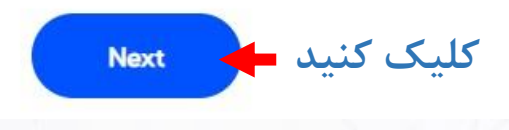

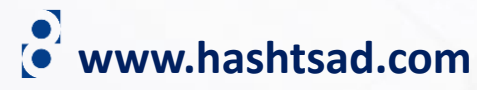

### Account configuration

Set up your account to trade exactly the way you want.

**نوع متاتریدر**

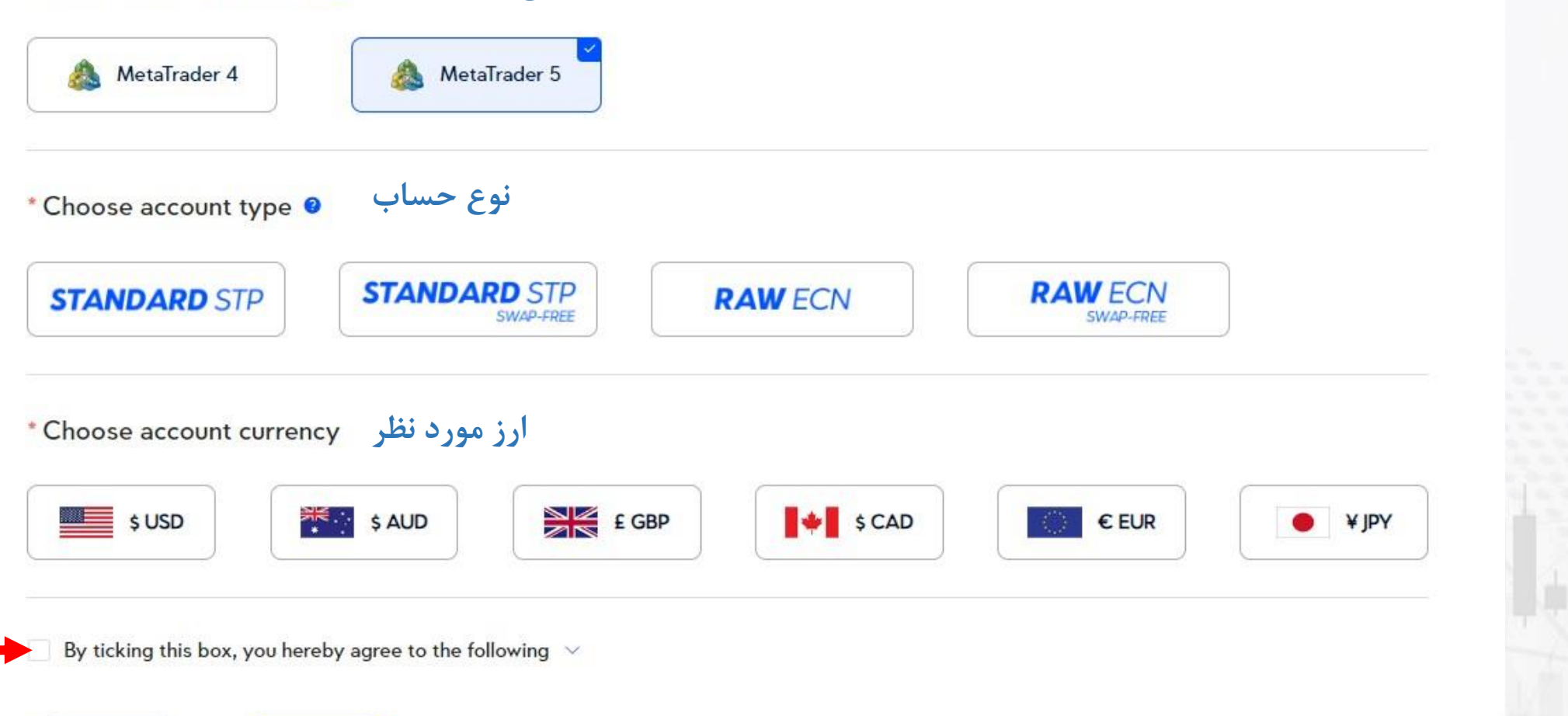

**انتخاب کنید**

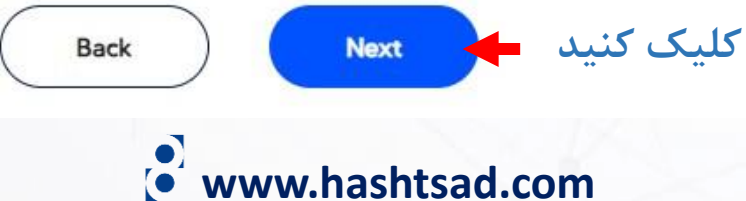

**تیک بزنید**

#### Congratulations, you are almost ready to trade

Complete your identity verification and make a deposit to begin trading on your account.

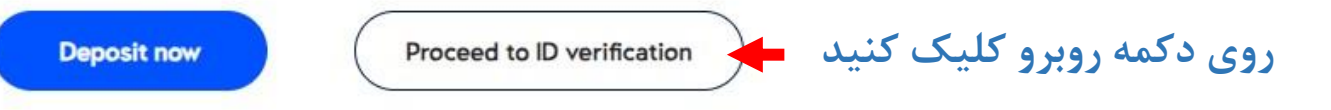

Why do I need to complete ID verification?

The safety of our traders is an utmost priority at VT Markets. ID verification is one of several measures that help us safeguard your account against fraud, corruption, and other forms of compromise.

 $\sim$ 

 $\vee$ 

 $\checkmark$ 

Successfully completing ID verification will unlock essential features of your account, including the ability to begin trading.

How long does it take to complete ID verification?

Will my ID information be used in any other circumstances?

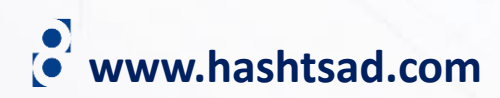

#### Identity verification

Verify your identity in order to begin trading.

Please ensure the information in your account application is consistent with the information on your ID.

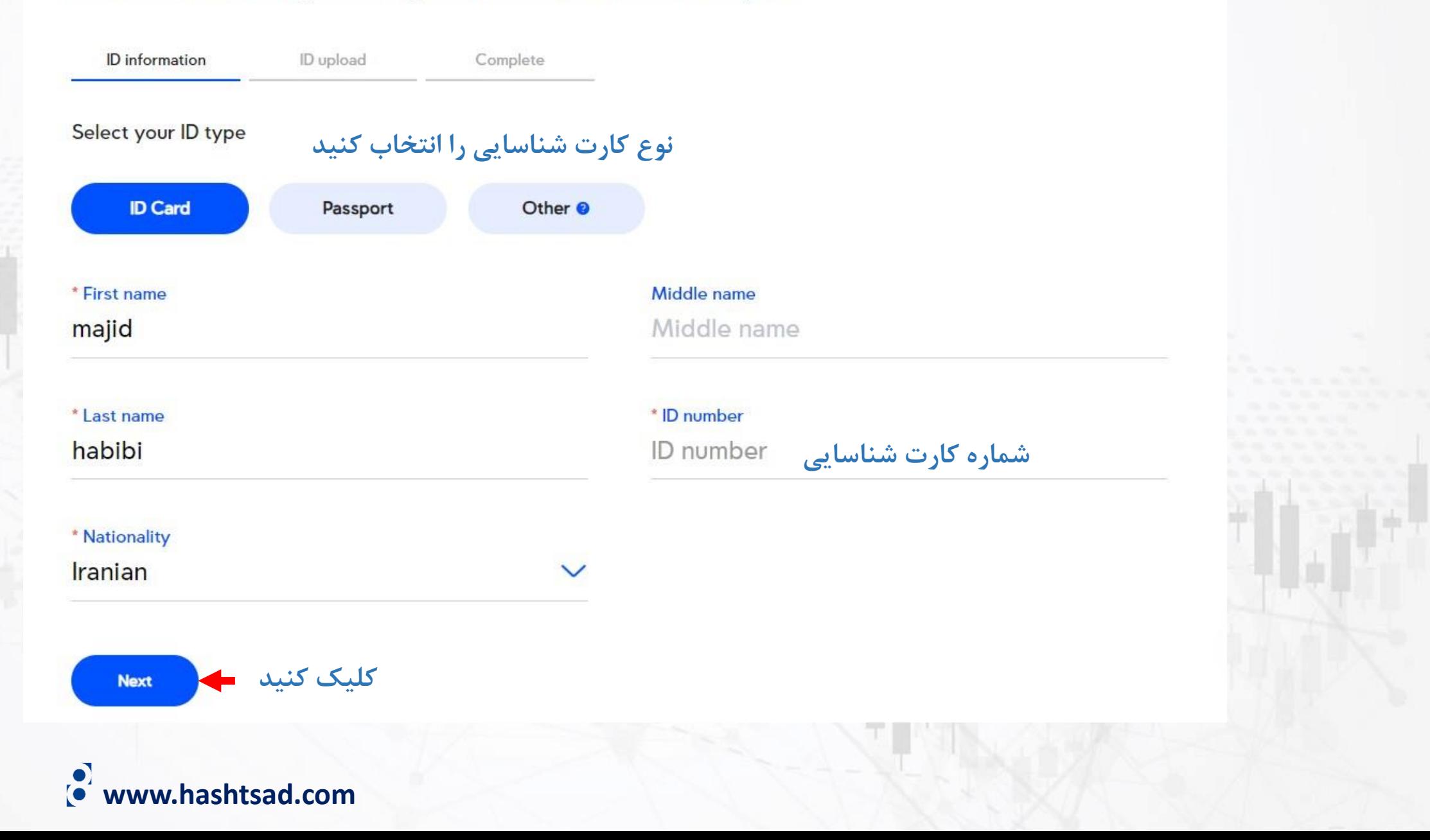

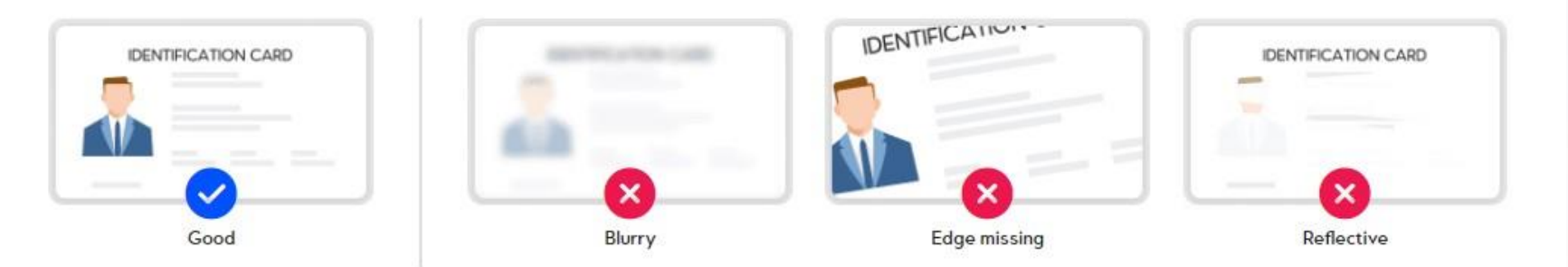

- $\vee$  Original and unedited
- $\times$  Full-colour document
- $\vee$  Whole document must be shown
- $\vee$  All information must be clearly legible
- $\times$  No expired documents
- <sup>4</sup> Passports: Both photo page and signature page must be provided. Only one image is required if photo and signature are on the same page. Other ID: Both front and back of document must be provided.

File must be in JPG or PDF format, cannot be encrypted, and cannot exceed 5 MB.

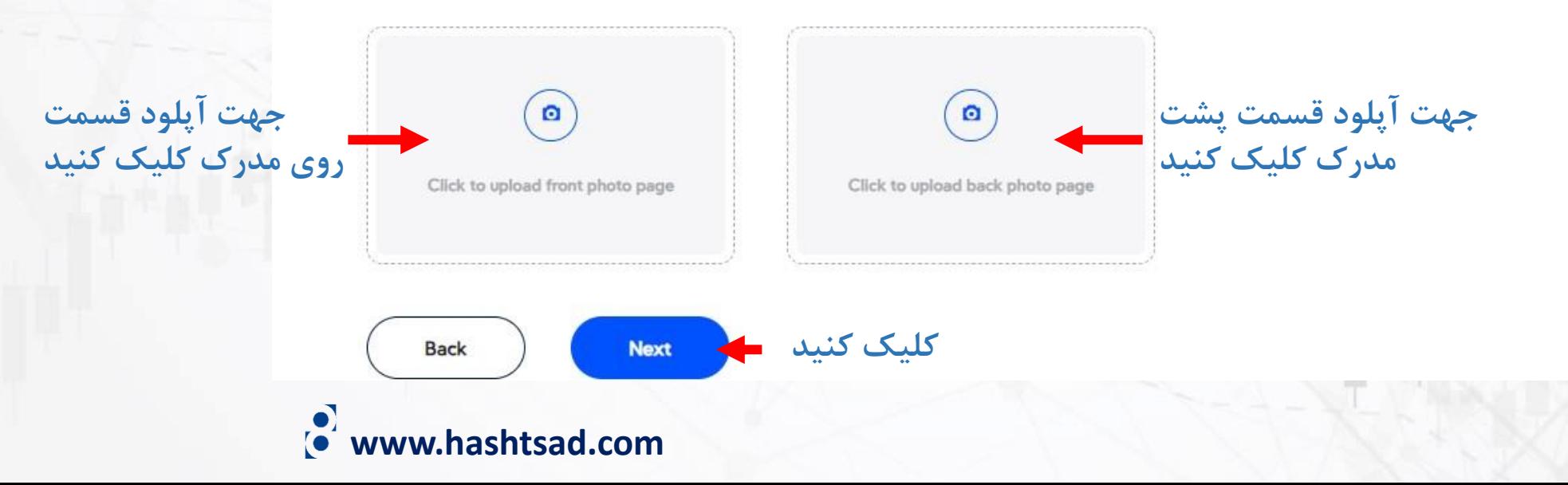

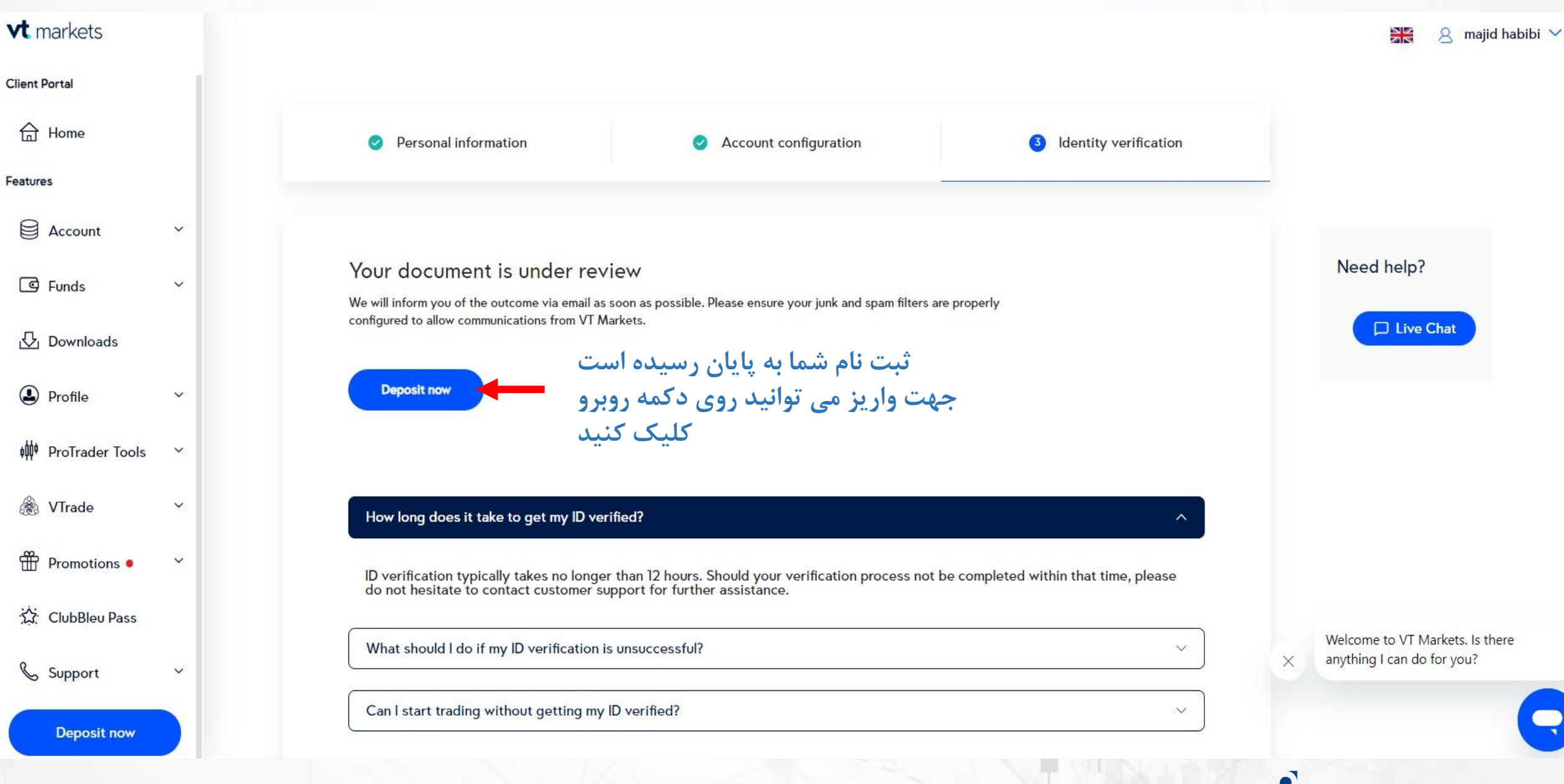

**www.hashtsad.com**

# **برای کسب اطالعات کامل راجع به بروکر Markets VT بر روی لینک زیر کلیک کنید:**

**<https://hashtsad.com/vt-market/>**

**با آرزوی موفقیت و سود آوری برای شما عزیزان**

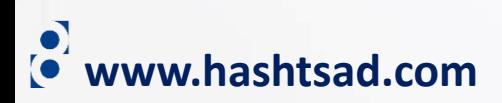